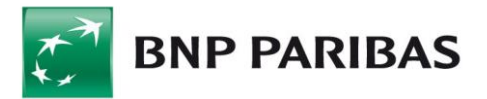

## **Import przelewów SEPA do Biznes Planet**

Import przelewów SEPA do Biznes Planet jest możliwy po stworzeniu odpowiedniego szablonu w systemie. W celu stworzenia szablonu, po zalogowaniu, wybieramy pozycję

"Administracja i Narzędzia" -> "Import" -> "Dodaj szablon" -> "Przelewy zagraniczne SEPA"

Następnie definiujemy parametry szablonu według poniższych ustawień:

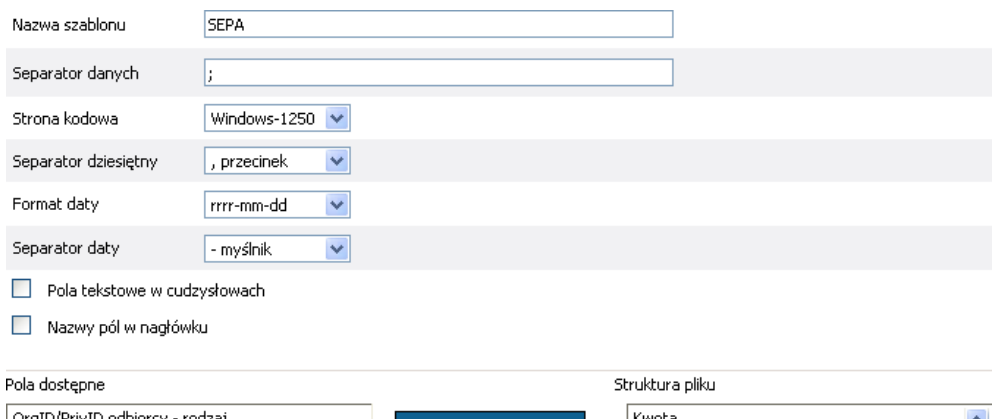

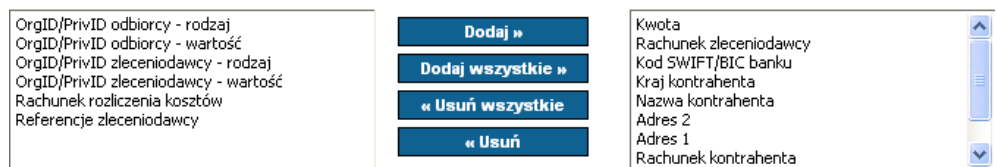

## **Format pliku: (separator danych ";" średnik)**

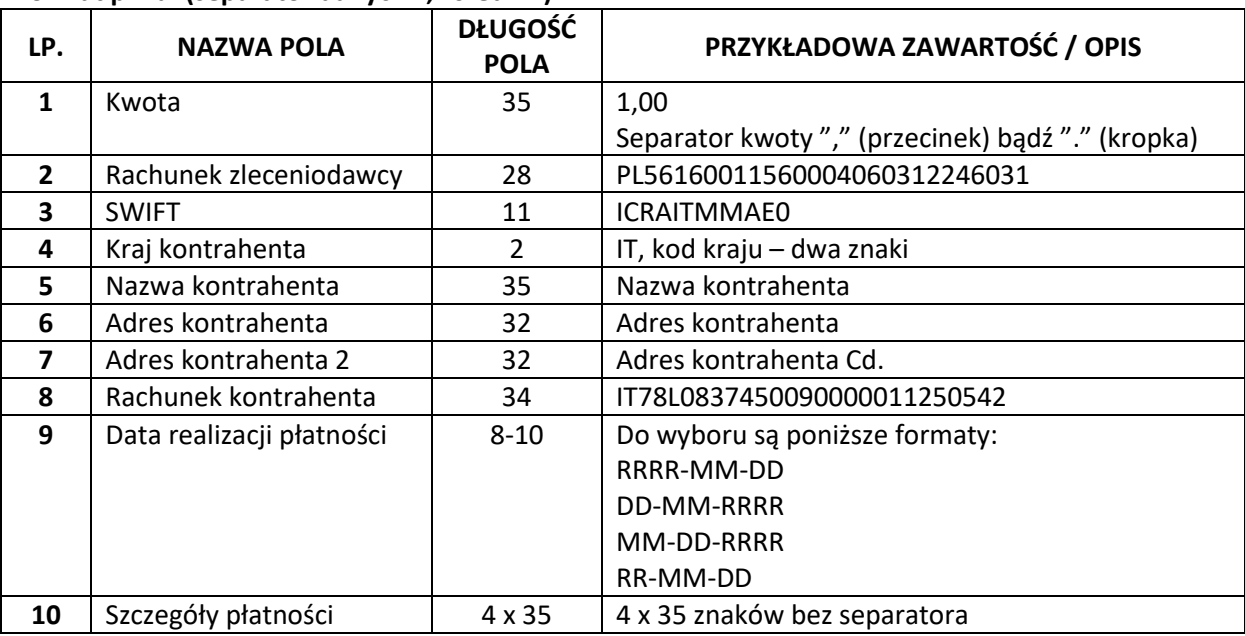

Każdy wiersz jest oddzielnym poleceniem przelewu (jeden przelew = jedna linia w pliku) Przykład zawartości pliku z jednym zleceniem*:*

```
00000000000000000000000000000001,00;PL56160011560004060312246031;ICRAITMMAE0;PL;Nazwa 
kontrahenta 35;Adres 1 901234567890123456789012;Adres 2 
901234567890123456789012;IT78L0837450090000011250542;2012-01-31;Sz. P. 1 
01234567890123456789012345Sz. P. 2 01234567890123456789012345Sz. P. 3 
01234567890123456789012345Sz. P. 4 01234567890123456789012345
```